# **Un vaisseau qui tire (partie 1)**

### **Le vaisseau**

Créer le vaisseau et penser à le centrer.

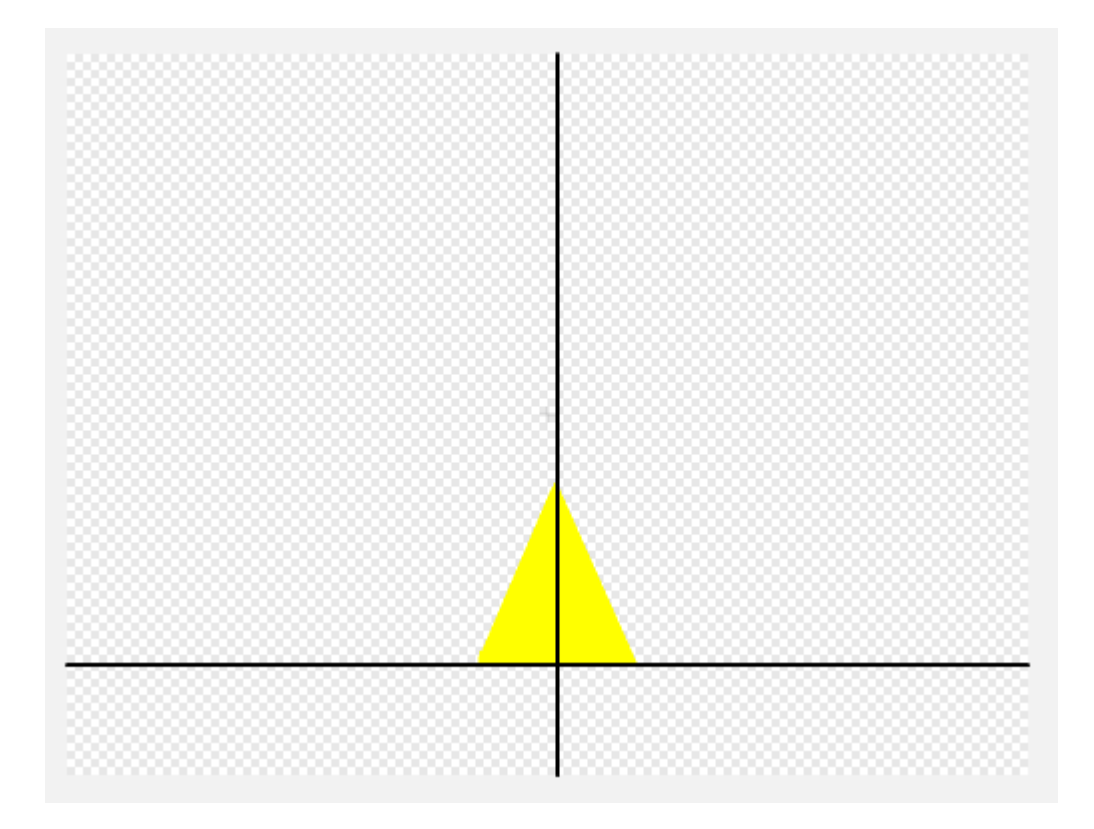

#### Placer le vaisseau en bas

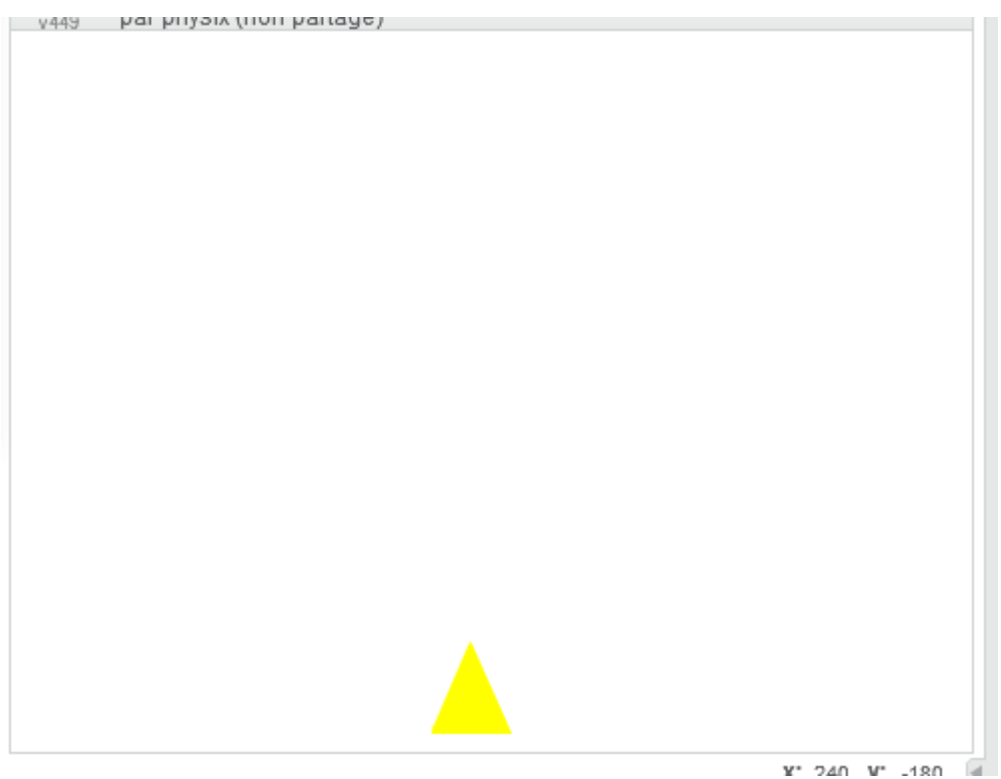

Le script du vaisseau pour lui permettre de se déplacer de gauche à droite.

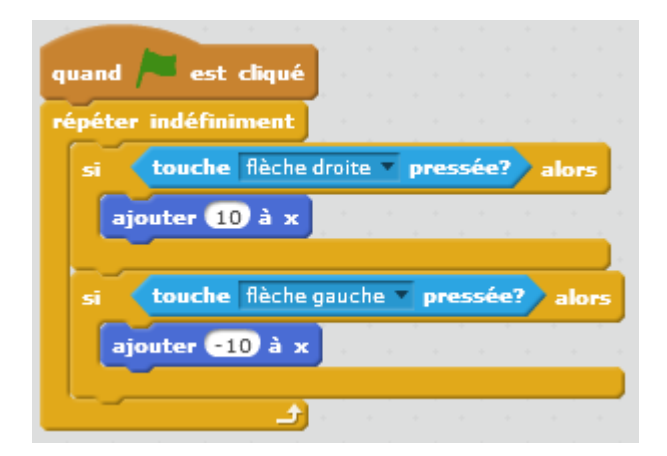

## **Le projectile**

#### Créer le projectile et le centrer

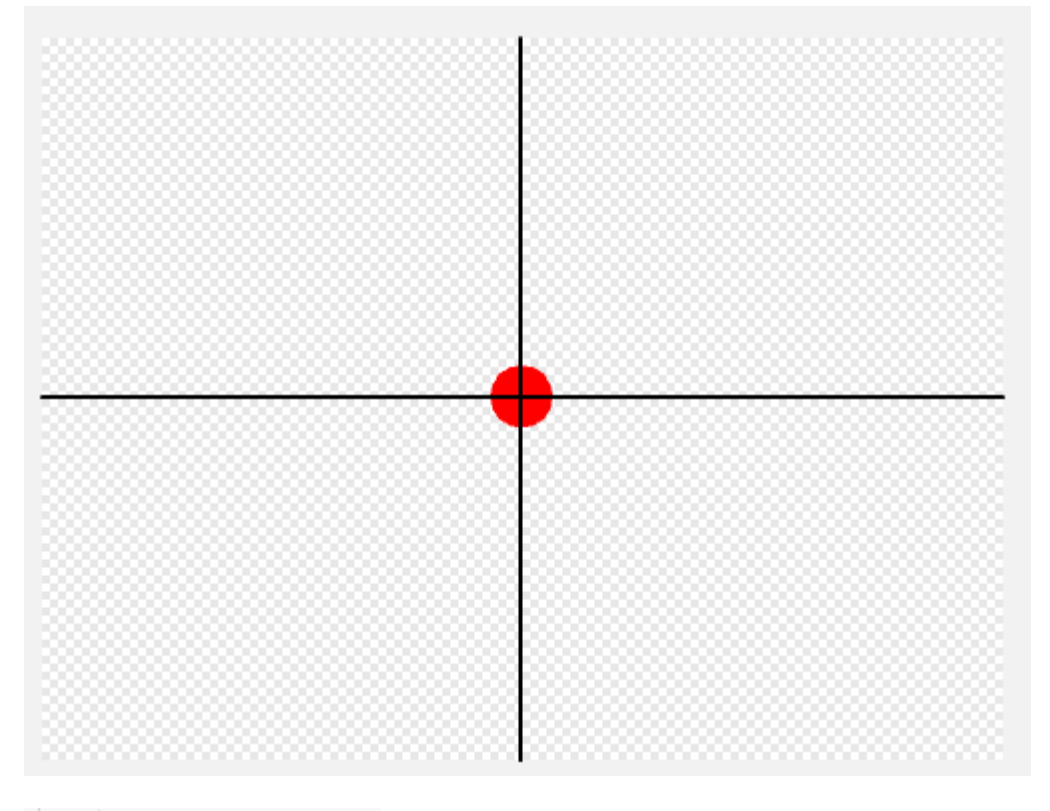

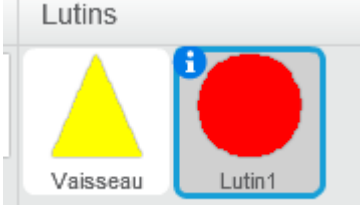

Quand j'appuie sur la barre d'espace, il faut le placer où est le vaisseau puis le faire monter.

Pour le faire avancer, il faut mettre la direction à 0°

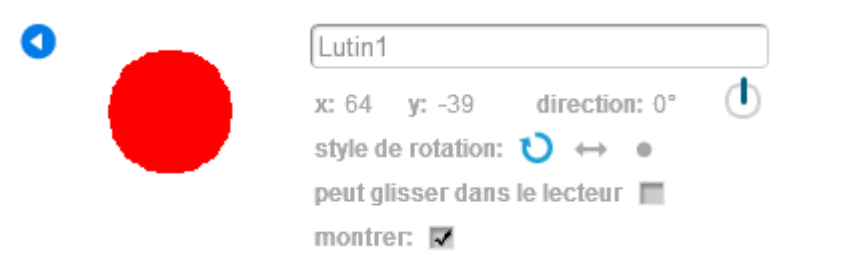

Le script du projectile :

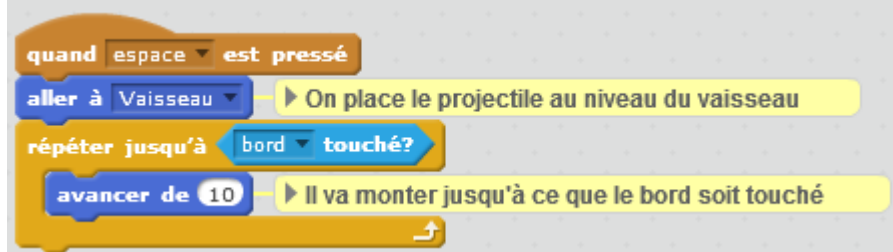

Bien sûr, il faudrait le cacher au début, le faire apparaître quand on tire et le faire disparaître quand le bord est atteint.

<https://scratch.mit.edu/projects/123106233/#editor>

From: <https://www.physix.fr/dokuwikieleves/> - **Programmation**

Permanent link: **[https://www.physix.fr/dokuwikieleves/doku.php?id=un\\_vaisseau\\_qui\\_tire](https://www.physix.fr/dokuwikieleves/doku.php?id=un_vaisseau_qui_tire)**

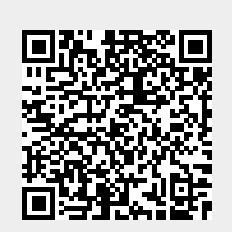

Last update: **2017/08/13 18:37**